# **Sun Cluster Geographic Edition** 安装指南

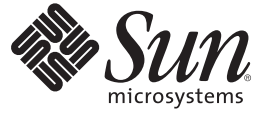

Sun Microsystems, Inc. 4150 Network Circle Santa Clara, CA 95054 U.S.A.

文件号码 820-3926-10<br>2008 年 2 月,修订版 A

版权所有 2008 Sun Microsystems, Inc. 4150 Network Circle, Santa Clara, CA 95054 U.S.A. 保留所有权利。

对于本文档中介绍的产品, Sun Microsystems, Inc. 对其所涉及的技术拥有相关的知识产权。需特别指出的是(但不局限于此), 这些知识产权可能包 含一项或多项美国专利,以及在美国和其他国家/地区申请的一项或多项待批专利。

美国政府权利一商业软件。政府用户应遵循 Sun Microsystems, Inc. 的标准许可协议, 以及 FAR (Federal Acquisition Regulations, 即"联邦政府采购法 规")的适用条款及其补充条款。

本发行版可能包含由第三方开发的内容。

本产品的某些部分可能是从 Berkeley BSD 系统衍生出来的,并获得了加利福尼亚大学的许可。UNIX 是 X/Open Company, Ltd. 在美国和其他国家/地区 独家许可的注册商标。

Sun、Sun Microsystems、Sun 徽标、Solaris 徽标、Java 咖啡杯徽标、docs.sun.com、 Sun StorEdge、Sun StorageTek、 Java 和 Solaris 是 Sun Microsystems,<br>Inc. 在美国和其他国家/地区的商标或注册商标。所有 SPARC 商标的使用均已获得许可,它们是 SPARC International, Inc. 在美国和其他国家/地区的商 标或注册商标。标有 SPARC 商标的产品均基于由 Sun Microsystems, Inc. 开发的体系结构。 ORACLE 是 Oracle Corporation 的注册商标。

OPEN LOOK 和 Sun<sup>TM</sup> 图形用户界面是 Sun Microsystems, Inc. 为其用户和许可证持有者开发的。Sun 感谢 Xerox 在研究和开发可视或图形用户界面的概<br>念方面为计算机行业所做的开拓性贡献。Sun 已从 Xerox 获得了对 Xerox 图形用户界面的非独占性许可证,该许可证还适用于实现 OPEN LOOK GUI 和在其他方面遵守 Sun 书面许可协议的 Sun 许可证持有者。

本出版物所介绍的产品以及所包含的信息受美国出口控制法制约,并应遵守其他国家/地区的进出口法律。严禁将本产品直接或间接地用于核设施、 导弹、生化武器或海上核设施,也不能直接或间接地出口给核设施、导弹、生化武器或海上核设施的最终用户。严禁出口或转口到美国禁运的国 家/地区以及美国禁止出口清单中所包含的实体,包括但不限于被禁止的个人以及特别指定的国家/地区的公民。

本文档按"原样"提供,对于所有明示或默示的条件、陈述和担保,包括对适销性、适用性或非侵权性的默示保证,均不承担任何责任,除非此免责 声明的适用范围在法律上无效。

# 目录

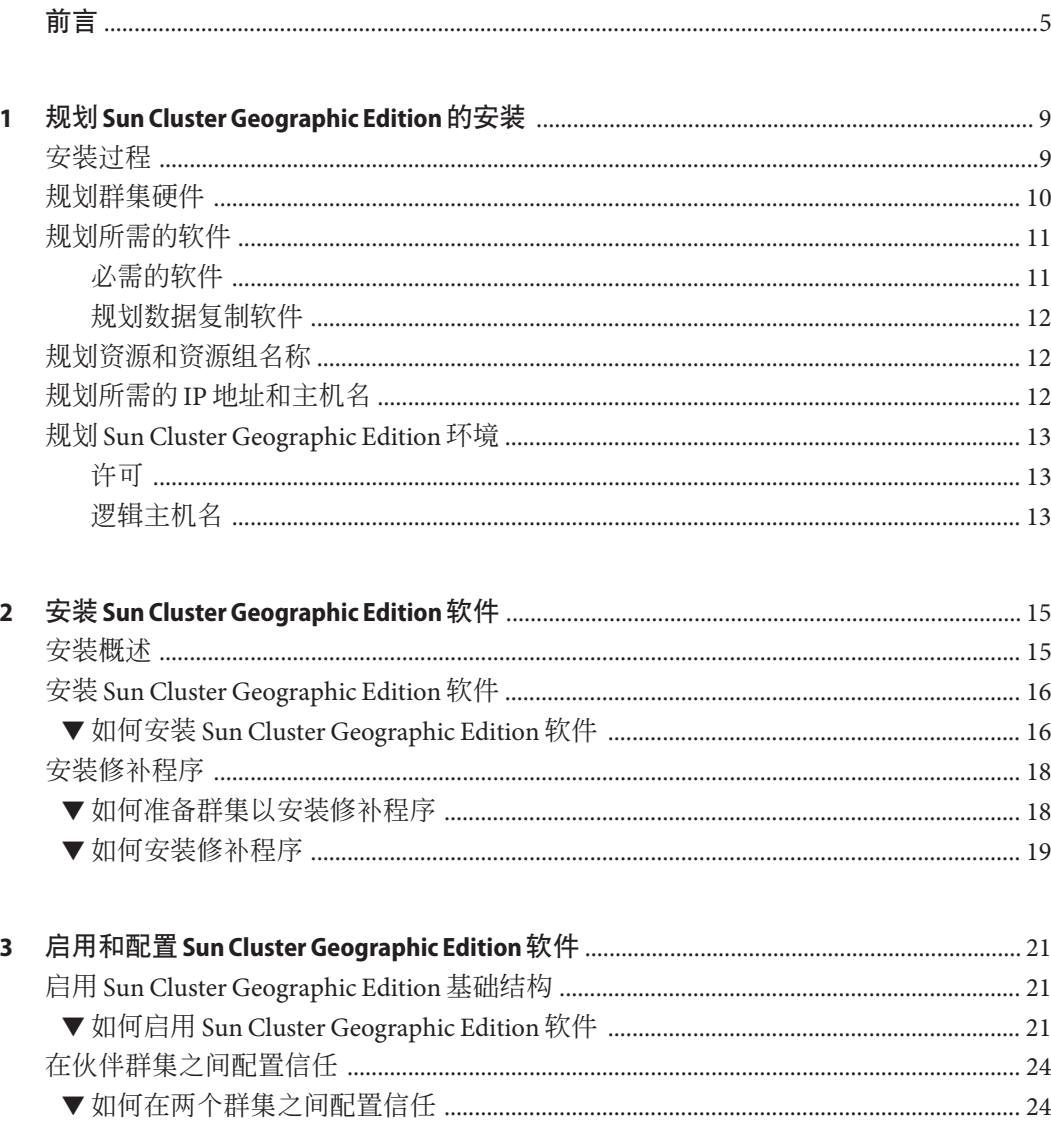

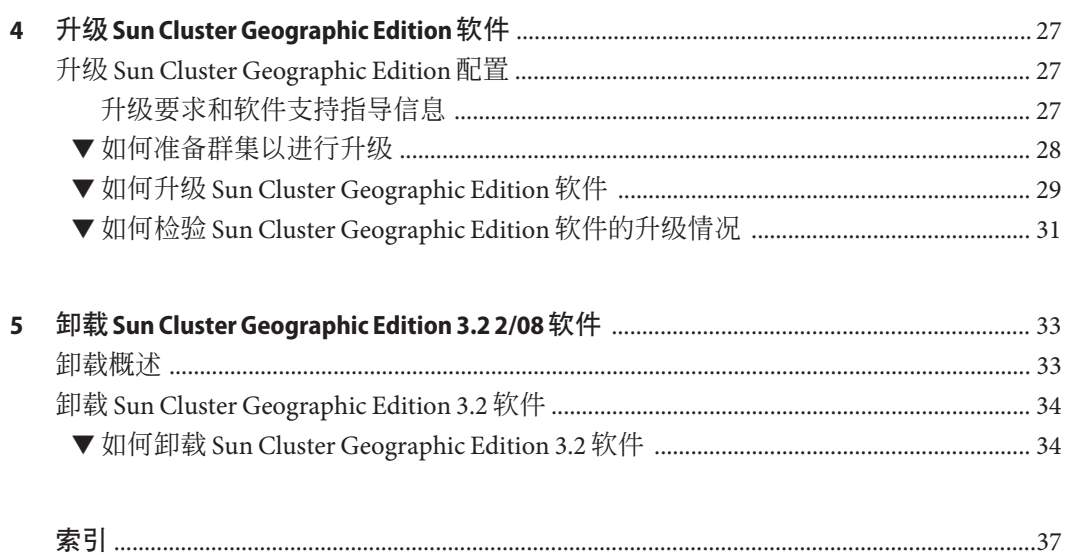

# <span id="page-4-0"></span>前言

《Sun Cluster Geographic Edition 安装指南》介绍了规划 Sun™ Cluster Geographic Edition 配置的指导信息,并提供了安装、配置、升级和卸载 Sun Cluster Geographic Edition 软 件的具体过程。

此文档面向具有丰富的 Sun 软硬件知识的有经验的系统管理员。在阅读本文档前,您 应该已确定了自己的系统要求并购买了相应的设备和软件。

本书中的指导假定读者具有 SolarisTM 操作系统 (Solaris OS) 和 Sun Cluster 软件方面的相 关知识,并精通 Sun Cluster 软件所使用的卷管理器软件以及与 Sun Cluster Geographic Edition 软件配合使用的数据复制软件。

#### 注**–**

本发行版 Sun Cluster Geographic Edition 软件支持以下 Sun Availability Suite 软件版本:

- Sun StorEdge™ Availability Suite 3.2.1 软件
- Sun StorageTek<sup>™</sup> Availability Suite 4 软件

在本手册中,除非另有明确说明,否则有关 Sun StorageTek Availability Suite 软件的参考 内容同样适用于 Sun StorEdge Availability Suite 软件。

### 使用**UNIX**命令

本文档包含用于安装、配置或管理 Sun Cluster Geographic Edition 的命令的信息。本文 档不会完整介绍基本的 UNIX® 命令和操作过程, 如关闭系统、启动系统和配置设备 等。

欲获知此类信息,请参阅以下文档:

- Solaris 软件系统的联机文档
- 系统附带的其他软件文档
- Solaris OS 手册页

### 文档、支持和培训

Sun Web 站点提供有关下列附加资源的信息:

- 文档(<http://www.sun.com/documentation/>)
- 支持 (<http://www.sun.com/support/>)
- 培训(<http://www.sun.com/training/>)

## 印刷约定

下表介绍了本书中的印刷约定。

表**P–1** 印刷约定

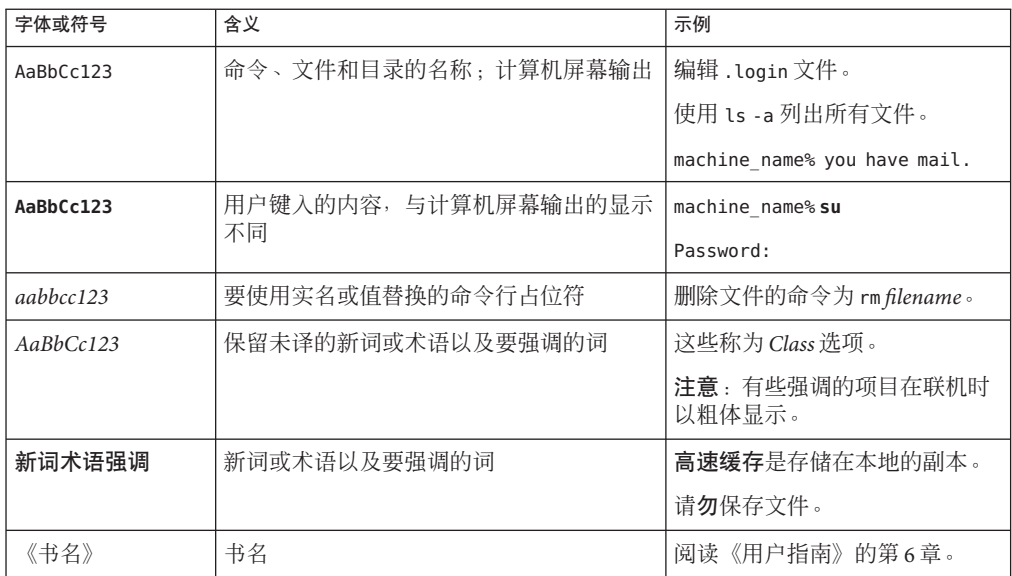

## 命令中的**shell**提示符示例

下表列出了 C shell、Bourne shell 和 Korn shell 的缺省 UNIX 系统提示符和超级用户提示 符。

表 **P–2** shell提示符

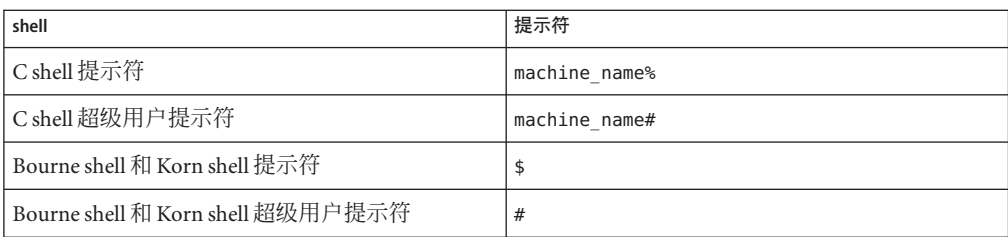

### 相关文档

有关相关的 Sun Cluster Geographic Edition 主题的信息,可从下表列出的文档中获得。 所有 Sun Cluster Geographic Edition 文档均可从 <http://docs.sun.com> 获得。

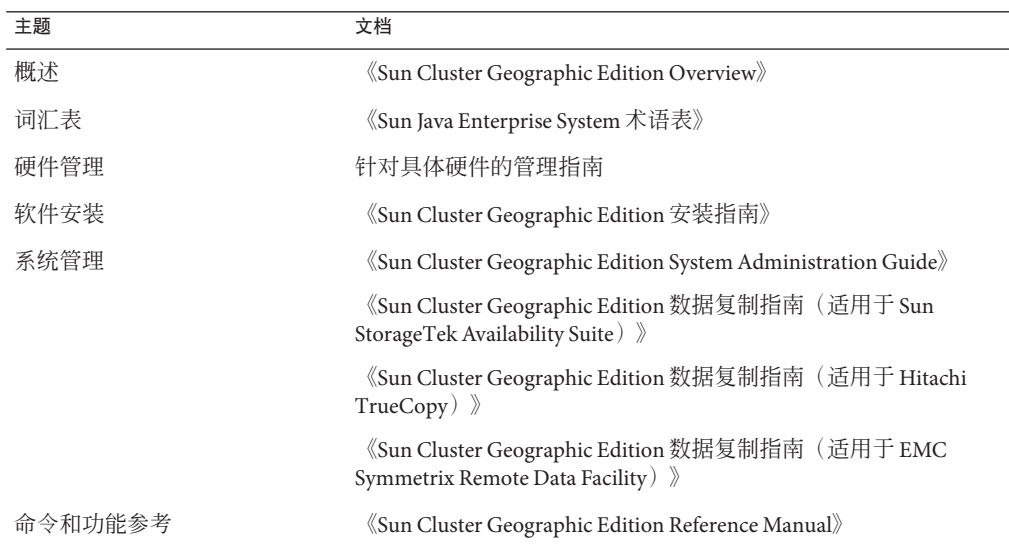

有关 Sun Cluster 文档的完整列表, 请参见 Sun Cluster 软件的发行说明, 其 URL 为 <http://docs.sun.com>。

## 获取帮助

如果您在安装或使用 Sun Cluster Geographic Edition 系统时有任何问题, 请与您的服务 供应商联系并提供以下信息:

- 您的姓名和电子邮件地址(如果有)
- 您的公司名称、地址和电话号码
- 系统的型号和序列号
- OS (如 Solaris 9) 的发行版本号
- Sun Cluster Geographic Edition 软件的发行版本号 (如 3.2 2/08)

请使用下列命令收集系统上每个节点的有关信息,以提供给服务供应商:

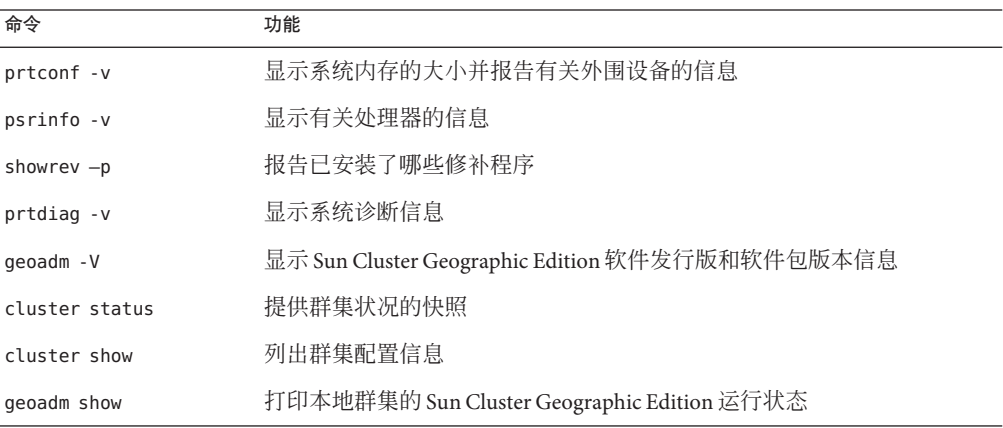

还请提供 /var/adm/messages 文件的内容。

<span id="page-8-0"></span>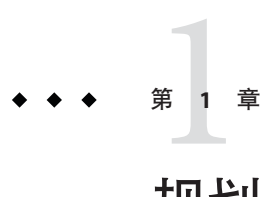

# 规划Sun Cluster Geographic Edition的安装

本章提供安装 Sun Cluster Geographic Edition 配置的规划信息和指导。本章还介绍如何 规划两个群集之间的数据复制。

本章包括以下各节:

- 第 9 页中的 "安装过程"
- 第 10 [页中的 "规划群集硬件"](#page-9-0)
- 第 11 [页中的 "规划所需的软件"](#page-10-0)
- 第 12 [页中的 "规划资源和资源组名称"](#page-11-0)
- 第 12 [页中的 "规划所需的](#page-11-0) IP 地址和主机名"
- 第13页中的"规划 [Sun Cluster Geographic Edition](#page-12-0) 环境"

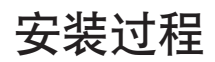

要成功安装 Sun Cluster Geographic Edition 软件,您必须完成以下几个安装阶段:

- 1. 规划安装。
- 2. 连接硬件。
- 3. 安装 Sun Cluster 软件。
- 4. 安装数据复制产品。
- 5. 安装并配置必需的软件。
- 6. 安装 Sun Cluster Geographic Edition 软件。
- 7. 配置 Sun Cluster Geographic Edition 软件。

整个安装过程从最初的规划阶段一直持续到最终的 Sun Cluster Geographic Edition 软件 启动阶段。本指南只介绍其中的阶段 1、6 和 7。

注 **–** 您也可以在安装 Sun Cluster 软件的同时安装 Sun Cluster Geographic Edition 软件。

<span id="page-9-0"></span>有关安装 Sun Cluster 软件的信息,请参见《Sun Cluster Software Installation Guide for Solaris OS》。

有关在启动后配置群集的信息,请参见《Sun Cluster Geographic Edition System Administration Guide》。

### 规划群集硬件

本节帮助您规划用于主群集、辅助群集以及群集间通信的硬件。

Sun Cluster Geographic Edition 硬件配置包含以下要素:

■ 至少两个独立的、运行 Sun Cluster 软件且附带数据存储的群集。必须将其中一个群 集指定为主群集。

注**–**您可以在主站点和备份站点都使用单节点群集,但单节点群集无法提供内部冗 余。为确保不发生单点故障,主站点的群集中必须至少有两个节点。如果辅助站点 仅用于备份且不运行关键应用程序,则您可在辅助站点上使用单节点群集,这不失 为一种经济的备份解决方案。

- 用于在群集之间执行群集间管理通信以及用于默认群集间心跳的 Internet 连接。
- 用于基于主机或基于存储的数据复制的连接。
- 用于自定义心跳(如果有)的连接。

Sun Cluster Geographic Edition 软件所支持的硬件配置与 Sun Cluster 产品所支持的硬件 配置完全相同。如果要将 Sun Cluster Geographic Edition 软件与基于存储的数据复制机 制一起使用,则群集的硬件配置应支持相关的存储硬件。伙伴群集必须具有与之兼容 的配置,以支持群集之间的数据复制。

要将 Sun Cluster Geographic Edition 产品与 Hitachi TrueCopy 数据复制一起使用,需要 Sun Cluster 配置使用支持 Hitachi TrueCopy 命令界面的 Sun StorEdge™ 9970/9980 阵列或 Hitachi Lightning 9900 系列存储。

在伙伴群集之间, Internet 访问是必需的。伙伴群集之间为实现群集间管理操作而进行 的通信将通过逻辑主机名 IP 地址来完成。默认群集间心跳模块也通过逻辑主机名 IP 地 址来进行通信。

Sun Cluster Geographic Edition 伙伴关系中的群集,遵照运行 Sun Cluster 软件的群集的 标准配置规则。

### <span id="page-10-0"></span>规划所需的软件

本节将帮助您对 Sun Cluster 软件的配置作出适当的调整,使之符合 Sun Cluster Geographic Edition 软件的安装。此外,还将帮助您规划数据复制软件的安装。

Sun Cluster Geographic Edition 软件必须安装在运行 Solaris 操作系统和 Sun Cluster 软件 的群集上。您可以在安装 Sun Cluster 软件的同时或随后的任意时间安装 Sun Cluster Geographic Edition 软件。Sun Cluster Geographic Edition 软件的配置与 Sun Cluster 软件 的配置完全相同。

### 必需的软件

下表列出了所需的软件。

表**1–1** 必需的软件

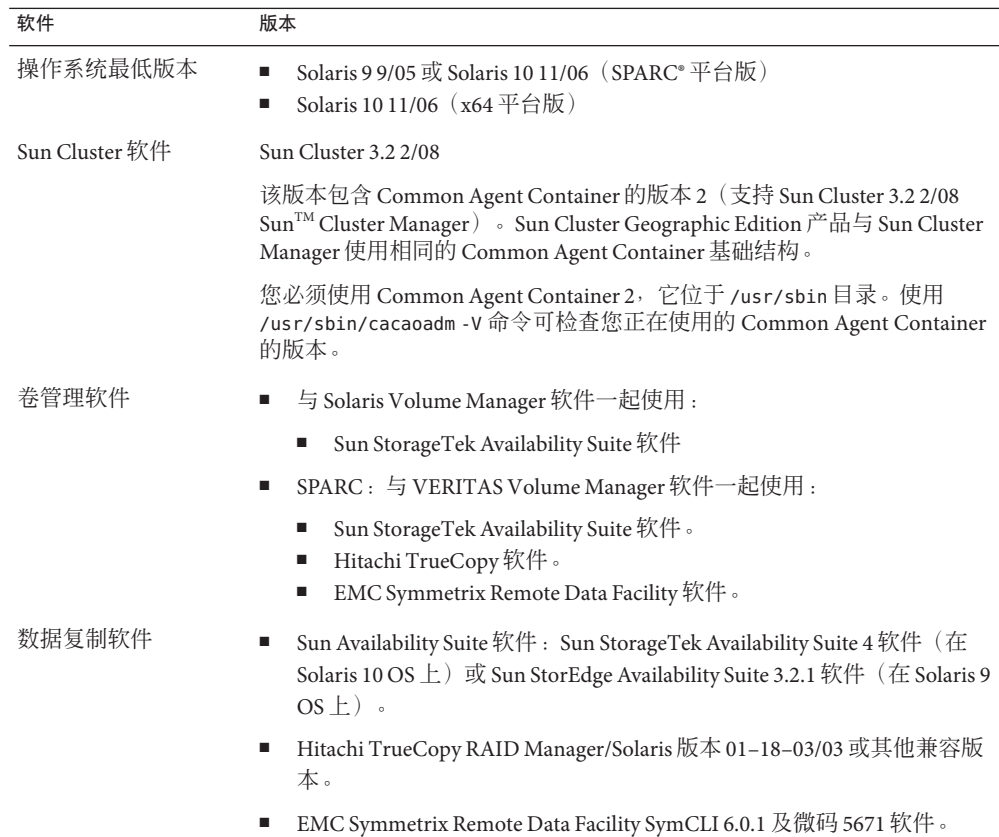

<span id="page-11-0"></span>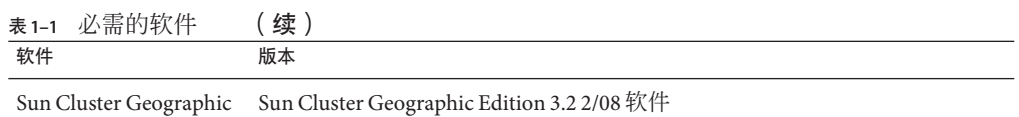

Edition

## 规划数据复制软件

对于正在使用 Sun Cluster Geographic Edition 软件与数据复制产品的群集而言,应遵照 运行数据复制产品且使用 Sun Cluster 软件的群集的标准配置规则。伙伴群集必须具有 与之兼容的软件配置,以支持群集之间的数据复制。

Sun Cluster Geographic Edition 产品支持以下数据复制产品:

- Sun StorageTek Availability Suite 软件
- Hitachi TrueCopy 软件
- EMC Symmetrix Remote Data Facility 软件

Sun StorageTek Availability Suite 软件是基于主机的复制方法。这种方法的原理是通过安 装在主机上的软件来控制从一个服务器到另一服务器的复制过程。

Hitachi TrueCopy 和 EMC Symmetrix Remote Data Facility 复制使用基于存储的方法。这 种方法使用内置在存储器硬件中的复制功能。

如果使用 Hitachi TrueCopy RAID Manager 软件或 EMC Symmetrix Remote Data Facility 软 件, 则必须在群集的每个节点上安装相应软件。

### 规划资源和资源组名称

伙伴关系需要将两个群集组合成为一个环境,并且一个群集可能是正在运行的作业系 统。因此,预先规划资源和资源组对于安装的成功很重要。

Sun Cluster Geographic Edition 软件要求每个伙伴群集上的资源组名称都相同,以确保 资源或资源组可在处于伙伴关系的两个群集上作为单个实体来管理。

### 规划所需的**IP**地址和主机名

在开始安装过程之前,您必须掌握所需的所有 IP 地址和主机名。 根据群集配置情况, 您必须为 Sun Cluster Geographic Edition 的各种组件设置多个不同的 IP 地址。群集配置 中的每个节点必须至少有一条与相同公共子网集的公共网络连接。群集名称和每个群 集节点必须具有对应的 IP 地址。此外,可能还需要用于数据复制产品的其他 IP 地址。 有关数据复制配置要求的更多信息,请参见以下数据复制指南:

■ 《Sun Cluster Geographic Edition 数据复制指南(适用于 Sun StorageTek Availability Suite)》

- <span id="page-12-0"></span>■ 《Sun Cluster Geographic Edition 数据复制指南(适用于 Hitachi TrueCopy)》
- 《Sun Cluster Geographic Edition 数据复制指南(适用于 EMC Symmetrix Remote Data Facility)》

有关需要 IP 地址的组件的列表,请参见《Sun Cluster Software Installation Guide for Solaris OS》中的"Public Network IP Addresses"。将这些 IP 地址添加到所有使用的命名服 务。安装 Solaris 软件后,还应将这些 IP 地址添加到每个群集节点上的本地 /etc/inet/hosts 文件中。

群集名称必须适合作为主机名,因为 Sun Cluster Geographic Edition 软件要使用群集名 称来创建逻辑主机名。因此,群集名称必须在命名系统中。

此外,群集名称还必须唯一。例如,如果有一个群集完全位于域 .france 中, 则可使用 诸如 paris 和 grenoble 这样的主机名。但是,如果群集跨域,您必须对主机名进行足 够的限定, 以便在网络中对它们进行有效的标识。您可以将 paris 和 munich 与主机名 paris.france 和 munich.germany 相关联, 群集名称仍为 paris 和 munich。

您不能在群集 paris.france 和 paris.texas 之间创建伙伴关系,因为它们的群集名称都 是 paris, 可能产生冲突。

### 规划**Sun Cluster Geographic Edition**环境

本节提供的指导信息适用于安装 Sun Cluster Geographic Edition 软件时规划和准备以下 组件:

- 第 13 页中的 "许可"
- 第 13 页中的 "逻辑主机名"

### 许可

在开始安装软件之前,确保您具有所有必需的许可证书。Sun Cluster Geographic Edition 软件不需要许可证书。但是, 安装了 Sun Cluster Geographic Edition 软件的所有节点都 必须遵循 Sun Cluster Geographic Edition 软件许可协议。

有关数据复制软件和应用程序软件的许可要求,请参见这些产品的安装文档。

### 逻辑主机名

Sun Cluster Geographic Edition 软件使用群集的逻辑主机名进行群集间的管理通信和心 跳通信。群集名称的 IP 地址必须可用,以便在使用 geoadm start 命令启动软件时 Sun Cluster Geographic Edition 软件可用逻辑主机名封装 IP 地址。

当您需要检验群集名称是否适合用作主机名时,可使用 cluster 命令查找群集名称。要 找出群集的名称,请运行以下命令:

#### # **cluster list**

有关更多信息,请参见 cluster(1CL) 手册页。

<span id="page-14-0"></span>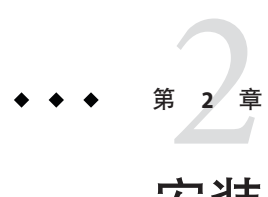

# 安装Sun Cluster Geographic Edition软件

本章将介绍如何在一对群集上安装 Sun Cluster Geographic Edition 软件。此外,本章还 将介绍卸载 Sun Cluster Geographic Edition 软件的具体过程。

本章包括以下各节:

- 第 15 页中的 "安装概述"
- 第 16 页中的 "安装 [Sun Cluster Geographic Edition](#page-15-0) 软件"
- 第 18 [页中的 "安装修补程序"](#page-17-0)

### 安装概述

您可以在正在运行的群集上安装 Sun Cluster Geographic Edition 软件,而不会干扰该群 集的运行。由于 Sun Cluster Geographic Edition 软件的安装过程无需重新启动 Sun Cluster 软件, 因此群集可以保持运转, 各项服务会继续运行。

installer 程序提供两种交互式安装模式:图形用户界面 (graphical user interface, GUI) 和基于文本的界面。图形模式提供一个向导, 指引您一步步地完成所需执行的任务, 以安装 Sun Cluster Geographic Edition 组件。基于文本的模式与 GUI 具有相同的功能。 不同之处在于,此模式是以逐行的形式提示您做出响应,而不是通过向导。

注**–**在开始安装本软件之前,请确保已为所有群集的每个节点的群集配置均安装了所需 的全部修补程序。有关修补程序的位置及安装说明,请参见《Sun Cluster Geographic Edition 3.2 2/08 Release Notes》。

您必须在处于伙伴关系中的所有群集的所有节点上安装 Sun Cluster Geographic Edition 软件。

## <span id="page-15-0"></span>安装**Sun Cluster Geographic Edition**软件

您必须通过使用 installer 程序在位于不同地理位置的每个群集的每个节点上安装 Sun Cluster Geographic Edition 软件。

## ▼ 如何安装**Sun Cluster Geographic Edition**软件

本过程将介绍如何安装 Sun Cluster Geographic Edition 软件。

- 在您开始安装软件之前,请做好以下准备工作: 开始之前
	- 确保已安装了支持 Sun Cluster Geographic Edition 软件的 Solaris OS。 如果节点上已安装了 Solaris 软件, 必须确保 Solaris 安装满足 Sun Cluster Geographic Edition 软件和任何其他要在群集中安装的软件的要求。
	- 阅读第 1 [章。](#page-8-0)
	- 阅读下列手册,相关信息可帮助您规划群集配置并准备安装策略:
		- 《Sun Cluster Geographic Edition 3.2 2/08 Release Notes》一限制、错误解决方法以 及其他最新发布的信息。
		- $\Diamond$ Sun Cluster Geographic Edition Overview $\rangle \circ$
		- 所有第三方软件产品的文档。
	- 要通过**GUI**使用installer程序,请确保将要安装的群集节点的显示环境设置为能够显 示该**GUI**。 **1**

% **xhost +**

% **setenv DISPLAY** *nodename***:0.0**

如果显示环境未被设置为显示 GUI, installer 程序将以基于文本的模式显示。

在打算安装**Sun Cluster Geographic Edition**软件的节点上成为超级用户。 **2**

注 **–** Sun Cluster Geographic Edition 软件必须安装在处于伙伴关系中的每个群集的所有节 点上。

将**Sun Java Availability Suite**安装**DVD-ROM**装入**DVD-ROM**驱动器中。 **3**

如果卷管理守护进程 vold(1M) 正在运行且被配置为管理 CD-ROM 或 DVD 设备, 则该 守护进程会自动在 /cdrom/cdrom0/ 目录中挂载相应的介质。

- 转至**DVD-ROM**的安装向导目录。 **4**
	- 对于 SPARC 平台,请键入以下命今:
		- # **cd /cdrom/cdrom0/Solaris\_sparc**
- <span id="page-16-0"></span>■ 对于**x86**平台,请键入以下命令:
	- # **cd /cdrom/cdrom0/Solaris\_x86**
- 启动installer程序。 **5**
	- # **./installer**

安装程序启动,并显示"欢迎"页面。单击"取消"即可随时退出安装程序。有关 installer 程序的更多信息,请参见《Sun Java Enterprise System 5 Update 1 Installation Guide for UNIX》。

- 按照屏幕上的说明阅读并接受软件许可证协议。 **6** 接受许可证条款后,屏幕上将显示"选择软件组件"菜单。
- 选择**Sun Cluster Geographic Edition 3.2 2/08**,然后按**Return**键。 **7** 将显示"确认选择"屏幕。
- 按**Return**键确认您所做的选择。 **8** 屏幕上将显示 Sun Cluster Geographic Edition 3.2 2/08 子菜单。
- 按照屏幕上的说明从**Sun Cluster Geographic Edition**子菜单中选择下列产品。 **9**
	- Sun Cluster Geographic Edition 3.2 2/08.
	- 要使用的数据复制软件。
	- (可选) Sun Cluster Geographic Edition Manager。
- 出现提示后,选择是否安装多语言软件包。 **10**

注**–**如果选择安装多语言软件包,请确保群集中的所有节点具有相同的默认语言环境。

- 出现提示后,选择升级共享组件。 安装程序将开始安装软件包。安装完成之后,您可查看任意可用的安装日志。 **11**
- 将**Sun Java Availability Suite**安装**DVD-ROM**从**DVD-ROM**驱动器中取出。 **12**
- 在每个伙伴群集的每个节点上重复本过程。 **13**

安装必需的修补程序。转至第 18 [页中的 "安装修补程序"。](#page-17-0) 接下来的操作

在群集上配置 Sun Cluster Geographic Edition 软件。转[至第](#page-20-0) 3 章。

### <span id="page-17-0"></span>安装修补程序

请按照以下原则和要求来为 Sun Cluster Geographic Edition 软件应用修补程序:

- 在两个群集的所有节点上,您必须运行 Sun Cluster 软件和 Common Agent Container 软件的同一修补程序级别。
- 在已安装 Sun Cluster Geographic Edition 软件的每个节点上, 修补程序级别必须符合 Sun Cluster 修补程序级别的要求。
- 一个群集中的所有节点必须具有相同版本的 Sun Cluster Geographic Edition 软件以及 相同级别的修补程序。但是,主群集和辅助群集可以运行不同版本的 Sun Cluster Geographic Edition 软件,前提是各个版本均已正确应用修补程序,并且版本的差异 不超过一个发行版。例如,如果一个群集正在运行 Sun Cluster Geographic Edition 3.2 软件(已对该软件完整地应用了修补程序), 而其伙伴群集正在运行 Sun Cluster Geographic Edition 3.2 2/08 软件(已对该软件完整地应用了修补程序), 则应尽量使 这两个群集处于同一修补程序级别。此外, 如果这两个伙伴群集都在运行 Sun Cluster Geographic Edition 3.2 2/08, 则应尽量使它们处于同一修补程序级别。
- 为了确保修补程序安装正确,请先在辅助群集上安装修补程序,然后再在主群集上 安装修补程序。
- 有关 Sun Cluster Geographic Edition 修补程序的其他信息,请参见相应修补程序的 README 文件。
- 有关所需修补程序的列表, 请参见《Sun Cluster Geographic Edition 3.2 2/08 Release Notes》。

### ▼ 如何准备群集以安装修补程序

#### 确保群集正常起作用。 **1**

要杏看群集的当前状态, 请从任意节占运行以下命令:

% **cluster status**

有关更多信息,请参见 cluster(1CL) 手册页。

在位于同一节点的 /var/adm/messages 日志中搜索未解决的错误消息或警告消息。

#### 成为群集中一个节点上的超级用户。 **2**

- 从保护组中删除所有应用程序资源组。 **3** 该步骤可确保以后停止保护组时,不会停止资源组。 # **geopg remove-resource-group** *resourcegroup protectiongroup* 有关更多信息,请参见 geopg(1M) 手册页。
- 在所有与该群集具有伙伴关系的群集上执行上述步骤。 **4**

<span id="page-18-0"></span>停止在群集上处于活动状态的所有保护组。 **5**

# **geopg stop** *protectiongroup* **-e local** 有关更多信息,请参见 geopg(1M) 手册页。

停止**Sun Cluster Geographic Edition**基础结构。 **6**

#### **# geoadm stop**

关闭基础结构可以确保将修补程序安装到一个群集时不会影响到伙伴关系中的其他群 集。

有关更多信息,请参见 geoadm(1M) 手册页。

在每个节点上,停止**Common Agent Container**。 **7**

# **/usr/sbin/cacaoadm stop**

注 **–** 您必须使用 Common Agent Container 2,该容器位于 /usr/sbin 目录。使用 /usr/sbin/cacaoadm -V 命令可检查您正在使用的 Common Agent Container 的版本。

安装 Sun Cluster Geographic Edition 软件所需的修补程序。请转至第 19 页中的 "如何安 装修补程序"。 接下来的操作

### 如何安装修补程序

请在群集中的所有节点上执行此过程。

为了进行测试,请先在辅助群集上安装修补程序,然后再于主群集上安装修补程序。

#### 执行以下任务: 开始之前

- 确保已安装了支持 Sun Cluster Geographic Edition 软件的 Solaris OS。 如果节点上已安装了 Solaris 软件,必须确保 Solaris 安装满足 Sun Cluster Geographic Edition 软件和任何其他要在群集中安装的软件的要求。
- 确保节点上安装了 Sun Cluster Geographic Edition 软件包。
- 确保已完成了第18[页中的 "如何准备群集以安装修补程序"中](#page-17-0)的所有步骤。

#### 确保所有的节点已联机并且是群集的一部分。 **1**

要查看群集的当前状态,请从任意节点运行以下命令:

#### % **cluster status**

有关更多信息,请参见 cluster(1CL) 手册页。

在位于同一节点的 /var/adm/messages 日志中搜索未解决的错误消息或警告消息。

**7**

<span id="page-19-0"></span>在每个节点上成为超级用户。 **2**

在每个节点上,使用patchadd命令安装任何所需的修补程序以支持**Sun Cluster Geographic Edition**软件。 **3**

如果要应用 Sun Cluster 修补程序,请在两个群集上都使用 Sun Cluster 方法。

当在群集的所有节点上安装完所有必需的修补程序后,在每个节点上启动**Common 4 Agent Container**。

# **/usr/sbin/cacaoadm start**

注 **–** 您必须使用 Common Agent Container 2,它位于 /usr/sbin 目录。使用 /usr/sbin/cacaoadm -V 命令可检查您正在使用的 Common Agent Container 的版本。

- 在一个节点上启用**Sun Cluster Geographic Edition**软件。 **5 # geoadm start**
- 将您在为安装修补程序而准备群集时删除的所有应用程序资源组重新添加回保护组。 # **geopg add-resource-group** *resourcegroup protectiongroup* 有关更多信息,请参见 geopg(1M) 手册页。 **6**
	- 启动您已添加的所有保护组。 # **geopg start** *protectiongroup* **-e local [-n]** 有关更多信息,请参见 geopg(1M) 手册页。
- 当您给辅助群集应用了修补程序后,请对 Sun Cluster Geographic Edition 软件执行完整 性测试,然后再在主群集上重复此过程。 接下来的操作

在群集上配置 Sun Cluster Geographic Edition 软件。转[至第](#page-20-0) 3 章。

# <span id="page-20-0"></span>第  $\begin{array}{c} 2 \\ 3 \\ \hline \end{array}$ **3** 章

## 启用和配置Sun Cluster Geographic Edition 软件

本章介绍了启用和配置 Sun Cluster Geographic Edition 基础结构的步骤。本章包括以下 各节:

- 第 21 页中的"启用 Sun Cluster Geographic Edition 基础结构"
- 第 24 [页中的 "在伙伴群集之间配置信任"](#page-23-0)

### 启用**Sun Cluster Geographic Edition**基础结构

启用 Sun Cluster Geographic Edition 软件后,群集便可以与另一个已启用群集加入伙伴 关系。创建群集伙伴关系时,可以使用 CLI, 也可以使用 GUI。

有关设置和安装 Sun Cluster Geographic Edition 的更多信息, 请参见《Sun Cluster Geographic Edition System Administration Guide》中的第 3 章 "Administering the Sun Cluster Geographic Edition Infrastructure"。

要使用 geoadm 命令启用本地群集的伙伴关系成员身份, 您必须拥有超级用户访问权 限。

## ▼ 如何启用**Sun Cluster Geographic Edition**软件

此过程仅在本地群集上启用 Sun Cluster Geographic Edition 基础结构。您可以在位于不 同地理位置的所有群集上重复执行此过程。

确保满足以下条件: 开始之前

- 群集正在运行 Solaris 操作系统和 Sun Cluster 软件。
- Sun Cluster Manager 的 Sun Cluster 管理代理容器正在运行。
- 已安装 Sun Cluster Geographic Edition 软件。
- 已配置群集使用安全证书进行安全的群集通信。也即,同一群集中的节点必须共享 同一安全证书。这在 Sun Cluster 安装期间配置。

<span id="page-21-0"></span>但是, 如果升级到 Sun Cluster 3.2 2/08 软件, 则必须手动将安全证书从群集的一个节 点复制到其他节点。此操作可在所有节点上恢复使用完全相同的安全证书。有关为 Common Agent Container 复制安全文件的更多信息,请参见《Sun Cluster Upgrade Guide for Solaris OS》中的"How to Finish Upgrade to Sun Cluster 3.2 2/08 Software"中的 过程。

- 成为群集节点的超级用户。 **1**
- 确保与群集名称相同的逻辑主机名可用并已定义。 **2**

# **cluster list**

如果群集名称不是您想要使用的名称,可使用以下命令更改群集名称:

# **cluster rename -c** *newclustername clustername*

-c *newclustername* 指定新的群集名称。

*clustername* 要更改的群集名称。

有关更多信息,请参见 cluster(1CL) 手册页。

注 **–** 启用了 Sun Cluster Geographic Edition 基础结构后,不得在基础结构呈启用状态的情 况下更改群集名。

- 确认命名服务和本地hosts文件中包含与群集名称匹配的主机条目。 **3** 本地主机文件 (hosts) 位于 /etc/inet 目录下。
- 在群集中的一个节点上启动**Sun Cluster Geographic Edition**基础结构。 **4**

#### **# geoadm start**

geoadm start 命令仅在本地群集上启用 Sun Cluster Geographic Edition 基础结构。有关 详细信息,请参见 geoadm(1M) 手册页。

#### 检验是否已启用基础结构以及**Sun Cluster Geographic Edition**资源组是否处于联机状态。 **5**

- # **geoadm show**
- # **clresourcegroup status geo-clusterstate geo-infrastructure**
- # **clresource status -g geo-clusterstate,geo-infrastructure**

geoadm show 命令的输出结果将显示 Sun Cluster Geographic Edition 基础结构在群集的某 一特定节点上处于活动状态。

clresourcegroup status 和 clresource status 命令的输出结果将显示 geo-failovercontrol、geo-hbmonitor 和 geo-clustername 资源以及 geo-infrastructure 资源组在群集的某个节点上处于联机状态。geo-clusterstate 资源 组在两个节点上均处于联机状态。

有关更多信息,请参见 clresourcegroup(1CL) 和 clresource(1CL) 手册页。

#### 在群集上启用Sun Cluster Geographic Edition基础结构 示例**3–1**

本示例将在 cluster-paris 群集上启用 Sun Cluster Geographic Edition 软件。

1. 在 cluster-paris 上启动 Sun Cluster Geographic Edition 基础结构。

#### phys-paris-1# **geoadm start**

2. 确保已成功启用 Sun Cluster Geographic Edition 基础结构。

phys-paris-1# **geoadm show**

--- CLUSTER LEVEL INFORMATION --- Sun Cluster Geographic Edition is active on cluster-paris from node phys-paris-1 Command execution successful phys-paris-1#

3. 验证 Sun Cluster Geographic Edition 资源组和资源的状态。

#### phys-paris-1# **clresourcegroup status geo-clusterstate geo-infrastructure**

=== Cluster Resource Groups ===

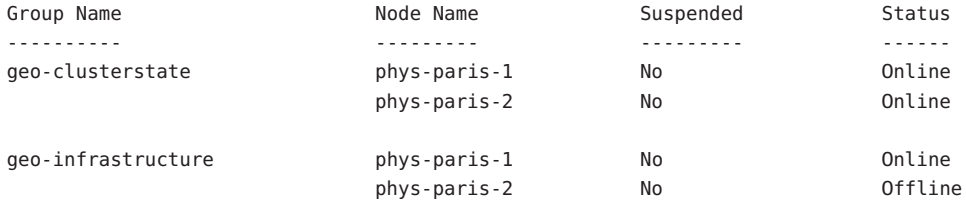

#### phys-paris-1# **clresource status -g geo-clusterstate,geo-infrastructure**

=== Cluster Resources ===

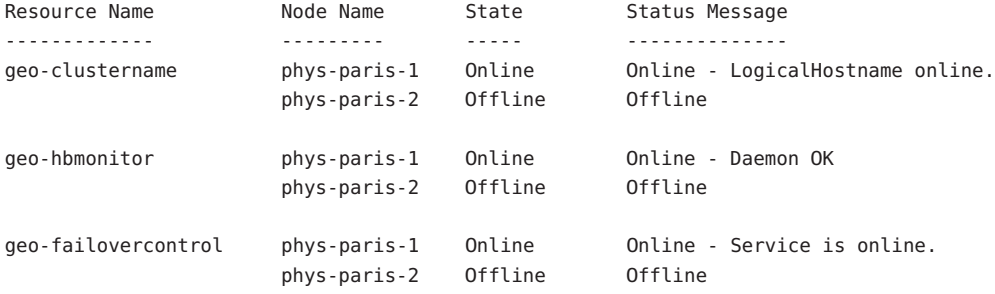

<span id="page-23-0"></span>在伙伴群集之间配置信任。转至第 24 页中的 "如何在两个群集之间配置信任"。 接下来的操作

### 在伙伴群集之间配置信任

在两个群集之间创建伙伴关系之前,您必须先配置 Sun Cluster Geographic Edition 软件 以确保两个群集间的安全通信。这种配置必须是彼此照应的。例如, 必须将群集 cluster-paris 配置为信任群集 cluster-newyork,同时必须将群集 cluster-newyork 配 置为信任群集 cluster-paris。

### ▼ 如何在两个群集之间配置信任

#### 开始之前 确保满足以下条件:

- 您要在其上创建伙伴关系的群集正在运行。
- geoadm start 命令已在该群集及伙伴群集上运行。有关使用 geoadm start 命令的更 多信息,请参见第 21 页中的"启用 [Sun Cluster Geographic Edition](#page-20-0) 基础结构"。
- 伙伴群集的群集名称为已知。
- 伙伴群集的主机信息已在本地主机文件中定义。本地群集必须知道如何按名称访问 伙伴群集。
- 成为群集节点的超级用户。 **1**

#### 将公钥从远程群集导入到本地群集中。 **2**

在本地群集的一个节点上运行以下命令,以将密钥从远程群集导入到本地群集的一个 节点中。

# **geops add-trust -c** *remotecluster*

-c *remotecluster* 指定与其组成伙伴关系的群集的逻辑主机名。该逻辑主机名由 Sun Cluster Geographic Edition 软件使用,并映射到远程伙伴群集的名 称。例如,远程伙伴群集名可能与以下格式类似:

cluster-paris

当您将该选项与 add-trust 或 remote-trust 子命令一起使用时, 该 选项可指定远程群集上公钥的存储位置的别名。远程群集上的证书 的别名具有以下模式:

*remotecluster*.certificate[0-9]\*

只有属于远程群集的密钥才应具有这种模式的别名。

有关 geops 命令的更多信息, 请参阅 geops(1M) 手册页。

- <span id="page-24-0"></span>在远程伙伴群集的一个节点上重复以上步骤。 **3**
- 从每个群集的一个节点上检验信任关系。 **4** # **geops verify-trust -c** *remotecluster*
- 配置并加入伙伴关系。请参见《Sun Cluster Geographic Edition System Administration Guide》中的第 5 章 "Administering Cluster Partnerships"。 接下来的操作
	- 要删除两个群集之间的伙伴关系,请参见《Sun Cluster Geographic Edition System Administration Guide》中的"How to Remove Trust Between Two Clusters"。 另请参见

<span id="page-26-0"></span>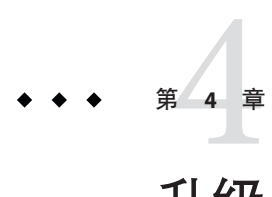

# 升级Sun Cluster Geographic Edition软件

本章将介绍如何在一对群集上升级 Sun Cluster Geographic Edition 软件。您可以通过卸 载 Sun Cluster Geographic Edition 软件的现有版本,然后安装该软件的升级版本来升级 Sun Cluster Geographic Edition 软件。

您可以在一个正在运行的群集上升级 Sun Cluster Geographic Edition 软件,而不会干扰 该群集的运行。由于 Sun Cluster Geographic Edition 软件的安装过程不需要重新启动 Sun Cluster 软件, 因此群集可以保持运转, 并且服务继续运行。Sun Cluster Geographic Edition 软件配置数据在升级过程中会被保留下来。高可用性应用程序在 Sun Cluster Geographic Edition 软件升级期间仍可持续提供服务。

## 升级**Sun Cluster Geographic Edition**配置

本节提供了以下有关升级 Sun Cluster Geographic Edition 配置的信息:

- 第 27 页中的 "升级要求和软件支持指导信息"
- 第 28 [页中的 "如何准备群集以进行升级"](#page-27-0)
- 第 29 页中的 "如何升级 [Sun Cluster Geographic Edition](#page-28-0) 软件"
- 第 31 页中的 "如何检验 [Sun Cluster Geographic Edition](#page-30-0) 软件的升级情况"

### 升级要求和软件支持指导信息

将群集升级到 Sun Cluster Geographic Edition 3.2 2/08 软件时, 请在所有与该群集具有伙 伴关系的群集上遵循以下要求和软件支持指导信息:

- 支持的硬件-群集硬件必须是 Sun Cluster Geographic Edition 3.2 2/08 软件所支持的配 置。有关当前支持的 Sun Cluster Geographic Edition 配置的信息,请联系您的 Sun 服 务代表。
- **Solaris OS 最低版本**一群集必须至少运行或升级到 Solaris 9 9/05 或 Solaris 10 11/06 软 件,并应包含所需的最新修补程序。
- <span id="page-27-0"></span>■ **Sun Cluster 最低版本**一群集必须运行或升级到 Sun Cluster 3.2 或 Sun Cluster 3.2 2/08 软件。
- 群集伙伴关系-必须在与要升级的群集具有伙伴关系的所有群集的所有节点上升级 Sun Cluster Geographic Edition 软件。

### ▼ 如何准备群集以进行升级

请在与要升级的群集具有伙伴关系的所有群集上执行本过程,以便从产品中删除 Sun Cluster Geographic Edition 层。在 Solaris 10 OS 上, 所有步骤只应在全局区域中执行。

#### 执行以下任务: 开始之前

- 确保配置符合升级要求。请参见第 27 [页中的 "升级要求和软件支持指导信息"。](#page-26-0)
- 准备好要升级的所有软件产品(包括 Solaris OS、Sun Cluster 软件和 Sun Cluster Geographic Edition 3.2 2/08 软件)的安装介质、文档及修补程序。
- 在开始升级软件之前,请确保已在每个群集的每个节点上安装了群集配置所需的所 有修补程序。有关修补程序的位置及安装说明,请参见 《Sun Cluster Geographic Edition 3.2 2/08 Release Notes》 中的 "Required Patches"。

注 **–** 如果要在 Sun Cluster Geographic Edition 软件升级过程中升级 Solaris OS 或其他应用 程序,您必须在升级 Solaris OS 或其他应用程序之前先删除 Sun Cluster Geographic Edition 软件包。有关卸载 Sun Cluster Geographic Edition 软件的信息, 请参[见第](#page-33-0)34页 中的"卸载 [Sun Cluster Geographic Edition 3.2](#page-33-0) 软件",以确定适当的卸载方法。

#### 确保群集正常运行。 **1**

要查看群集的当前状态,请从任意节点运行以下命令:

#### % **scstat**

有关更多信息,请参见 scstat(1M) 手册页。

在位于同一节点的 /var/adm/messages 日志中搜索未解决的错误消息或警告消息。 检查卷管理器的状态。

- 成为群集中一个节点上的超级用户。 **2**
- 从保护组中删除所有应用程序资源组。 **3**

高可用性应用程序在 Sun Cluster Geographic Edition 软件升级期间仍可持续提供服务。 # **geopg remove-resource-group** *resourcegroup protectiongroup* 有关更多信息,请参见 geopg(1M) 手册页。

在所有与该群集具有伙伴关系的群集上执行上述步骤。 **4**

- <span id="page-28-0"></span>停止群集上处于活动状态的所有保护组。 # **geopg stop** *protectiongroup* **-e local** 有关更多信息,请参见 geopg(1M) 手册页。 **5**
- 停止**Sun Cluster Geographic Edition**基础结构。 **6 # geoadm stop** 有关更多信息,请参见 geoadm(1M) 手册页。
- 在群集上升级 Sun Cluster Geographic Edition 软件。转至第 29 页中的 "如何升级 Sun Cluster Geographic Edition 软件"。 接下来的操作

### ▼ 如何升级**Sun Cluster Geographic Edition**软件

请在群集中的所有节点上执行此过程。可以同时在多个节点上执行该过程。

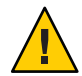

注意 **–**如果群集处于伙伴关系中,则伙伴关系双方必须都升级到Sun Cluster Geographic Edition 3.2 2/08 软件才能启动 Sun Cluster Geographic Edition 3.2 2/08 软件。

要在**GUI**中使用uninstall程序,请确保要卸载的群集节点的显示环境被设置为显示 **GUI**。 **1**

```
% xhost +
% setenv DISPLAY nodename:0.0
如果显示环境未被设置为显示 GUI, uninstall 程序将在基于文本的模式下运行。
```
- 在您打算卸载**Sun Cluster Geographic Edition**软件的节点上成为超级用户。 **2**
- 卸载当前**Sun Cluster Geographic Edition**软件。 **3**

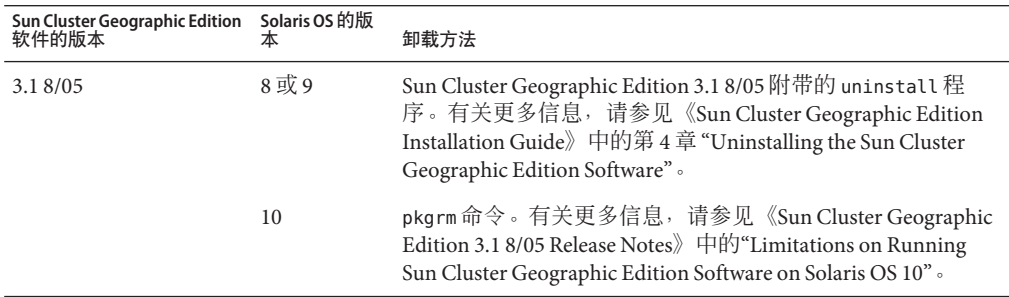

<span id="page-29-0"></span>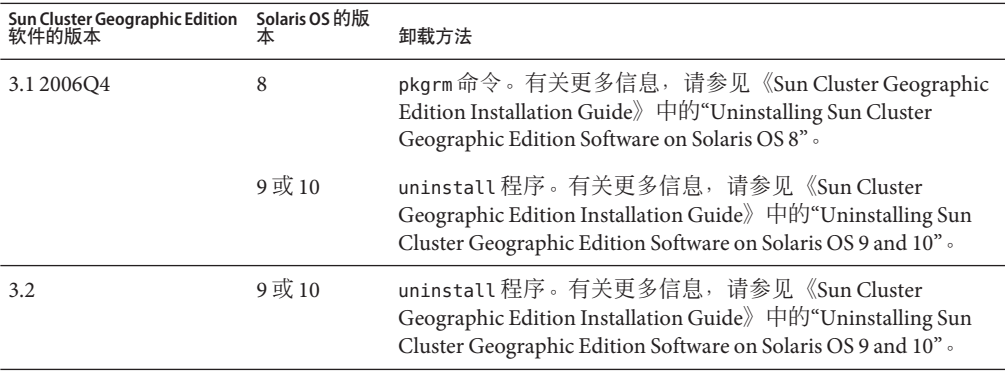

#### 确保所有节点都处于联机状态,并且都是群集的一部分。 **4**

要查看群集的当前状态,请从任意节点运行以下命令:

% **scstat**

有关更多信息,请参见 scstat(1M) 手册页。

在位于同一节点的 /var/adm/messages 日志中搜索未解决的错误消息或警告消息。

- 升级到**Sun Cluster 3.2**或**Sun Cluster 3.2 2/08**软件。 **5** 有关更多信息,请参见《Sun Cluster Software Installation Guide for Solaris OS》。
- 按照第**2**[章中](#page-14-0)所述安装**Sun Cluster Geographic Edition**软件。 **6**
- 按照第**18**[页中的"安装修补程序"中](#page-17-0)所述安装所有必需的修补程序。 **7**
- 在群集的所有节点上执行上述步骤。 **8**

注 **–** 伙伴关系中的所有群集必须运行 Sun Cluster 3.2 或 Sun Cluster 3.2 2/08 软件。如果某 个群集已经在运行 Sun Cluster 3.2 软件, 则不需要通过将其升级到 Sun Cluster 3.2 2/08 软 件来将该群集升级到 Sun Cluster Geographic Edition 3.2 2/08 软件。

- 在每个已升级的伙伴群集的一个节点上启用**Sun Cluster Geographic Edition**软件。 **9 # geoadm start**
- 更新伙伴关系中双方群集的所有节点上的公钥。 **10**
	- **a.** 在本地群集的每个节点上删除公钥。

localnode# **geops remove-trust -c** *remotecluster*

**b.** 在远程群集的每个节点上删除公钥。 remotenode# **geops remove-trust -c** *localcluster* <span id="page-30-0"></span>**c.** 在本地群集的一个节点上,从远程群集中导入公钥。

localnode# **geops add-trust -c** *remotecluster*

- **d.** 在远程群集的一个节点上,从本地群集中导入公钥。 remotenode# **geops add-trust -c** *localcluster*
- **e.** 在每个群集中的每个节点上检验信任关系。

# **geops verify-trust -c** *partnercluster*

有关如何配置和加入伙伴关系的完整示例,请参见《Sun Cluster Geographic Edition System Administration Guide》中的"How to Join a Partnership"。

如果是从**Sun Cluster Geographic Edition 3.1 8/05**软件升级的,请在伙伴关系双方群集上 将**ICRM**插件从所有心跳中删除。 **11**

在以下命令中,群集名称 cluster-paris 和 cluster-newyork 以及心跳标识符 hb\_paris~newyork 和 hb\_newyork~paris 提供了清楚的说明。

phys-paris-1# **geohb remove-plugin** *pluginname* **hb\_cluster-paris~cluster-newyork** phys-paris-1# **geohb remove-plugin** *pluginname* **hb\_cluster-newyork~cluster-paris** phys-newyork-1# **geohb remove-plugin** *pluginname* **hb\_cluster-paris~cluster-newyork** phys-newyork-1# **geohb remove-plugin** *pluginname* **hb\_cluster-newyork~cluster-paris**

从某个伙伴群集的某个节点上,将您在准备群集升级时删除的所有应用程序资源组重 **12** 新添加回保护组中。

# **geopg add-resource-group** *resourcegroup protectiongroup*

有关更多信息,请参见 geopg(1M) 手册页。

启动您添加的所有保护组。 **13**

# **geopg start** *protectiongroup* **-e local [-n]** 有关更多信息,请参见 geopg(1M) 手册页。

转至第 31 页中的 "如何检验 Sun Cluster Geographic Edition 软件的升级情况"。 接下来的操作

### ▼ 如何检验**Sun Cluster Geographic Edition**软件的升级 情况

执行本过程可检验群集是否已成功升级到 Sun Cluster Geographic Edition 3.2 2/08 软件。 在 Solaris 10 OS 上, 所有步骤只应在全局区域中执行。

- 确保完成要升级的任何群集节点的所有升级过程。 开始之前
	- 在每个节点上成为超级用户。 **1**

#### <span id="page-31-0"></span>在每个已升级的节点上查看**Sun Cluster Geographic Edition**软件的安装级别。 **2**

#### # **geoadm -V**

输出内容中的最后一行表示节点正在运行的 Sun Cluster Geographic Edition 软件的版 本。该版本应与您刚才升级到的版本一致。

注 **–** geoadm -v 命令返回的版本号与市场发行版本号不一致。Sun Cluster Geographic Edition 3.2 2/08 软件的版本号应为 1.3。

#### 确保群集正常运行。 **3**

# **geoadm status**

#### (可选的)执行切换操作,确保正确安装了**Sun Cluster Geographic Edition**软件。 **4**

# **geopg switchover** *remotecluster protectiongroup*

您必须正确测试位于不同地理位置的群集,以便不存在任何阻碍切换操作正常运行的 问题。如果先升级辅助群集,然后再切换到该群集,则您可检验切换操作是否仍有 效。如果切换操作失败,则主站点不发生变化,您可切换回原状态。如果切换操作在 辅助站点上有效,则经过一定的"过渡时间"(soak time) 后,您可以对主站点也进行升 级。

注**–**切换操作可能会中断群集上正在运行的服务。在执行切换操作之前,应仔细规划所 需的任务和资源。

如果已将应用程序资源组重新添回保护组中,则执行切换操作可关闭原主群集上的应 用程序,并将这些应用程序迁移到辅助群集。

# <span id="page-32-0"></span>第  $\begin{array}{c}\n\overline{\phantom{0}} \\
\overline{\phantom{0}} \\
\overline{\phantom{0}} \\
\overline{\phantom{0}} \\
\overline{\phantom{0}} \\
\overline{\phantom{0}} \\
\overline{\phantom{0}} \\
\overline{\phantom{0}} \\
\overline{\phantom{0}} \\
\overline{\phantom{0}} \\
\overline{\phantom{0}} \\
\overline{\phantom{0}} \\
\overline{\phantom{0}} \\
\overline{\phantom{0}} \\
\overline{\phantom{0}} \\
\overline{\phantom{0}} \\
\overline{\phantom{0}} \\
\overline{\phantom{0}} \\
\overline{\phantom{0}} \\
\overline{\phantom{0}} \\
\overline{\phantom{0}} \\
\over$ **5** 章

## 卸载Sun Cluster Geographic Edition 3.2 2/08 软件

卸载 Sun Cluster Geographic Edition 3.2 2/08 软件后,该节点或群集便不再是位于不同地 理位置的群集的一部分。

本章包括以下各节:

- 第 33 页中的 "卸载概述"
- 第 34 页中的 "卸载 [Sun Cluster Geographic Edition 3.2](#page-33-0) 软件"

### 卸载概述

本章介绍了如何卸载 Sun Cluster Geographic Edition 3.2 软件。有关卸载 Sun Cluster Geographic Edition 软件早期版本的信息,请使用下表来确定所需的方法。

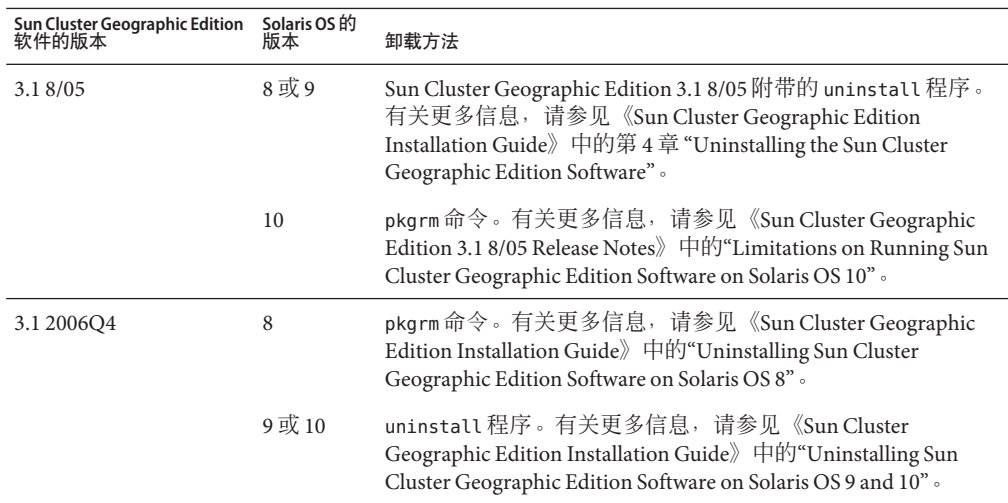

<span id="page-33-0"></span>您可以在不停止应用程序或数据复制的情况下删除 Sun Cluster Geographic Edition 软 件。有关如何使应用程序和数据复制保持联机的更多信息,请参见以下数据复制指南 之一:

- 《Sun Cluster Geographic Edition 数据复制指南(适用于 Sun StorageTek Availability Suite)》中的"如何取消激活 Sun StorageTek Availability Suite 保护组"
- 《Sun Cluster Geographic Edition 数据复制指南(适用于 Hitachi TrueCopy)》中 的"取消激活 Hitachi TrueCopy 保护组"
- 《Sun Cluster Geographic Edition 数据复制指南(适用于 EMC Symmetrix Remote Data Facility)》中的"取消激活 EMC Symmetrix Remote Data Facility 保护组"

有关为伙伴关系成员禁用本地群集的详细信息,请参见《Sun Cluster Geographic Edition System Administration Guide 》中的"Disabling the Sun Cluster Geographic Edition Software"。

### 卸载**Sun Cluster Geographic Edition 3.2**软件

Sun Java Availability Suite 提供了一个卸载程序,可用于删除通过使用 Sun Java Availability Suite installer 程序安装在系统中的组件。与 installer 程序一样,uninstall 程序也 可在图形模式和基于文本的模式下运行。uninstall 程序位于 /var/sadm/prod/SUNWentsys*ver* 目录,其中 *ver* 是您在其中安装 Sun Cluster Geographic Edition 软件的 Sun Java Availability Suite 分发版本的版本号。

注 **–** 在卸载 Sun Cluster 软件之前,必须先卸载 Sun Cluster Geographic Edition 软件。

根据您所安装的组件产品及产品间的相互关系, uninstall 程序的运行方式可能会有所 不同。运行 uninstall 程序时, 请记住以下事项:

- 在每个含 Sun Cluster Geographic Edition 组件的节点上单独运行 uninstall 程序。
- uninstall 程序仅删除通过 Sun Java Availability Suite installer 程序安装的组件产 品。
- uninstall 程序不检杳系统中的产品依赖性。
- uninstall 程序不删除配置和用户数据文件。

### ▼ 如何卸载**Sun Cluster Geographic Edition 3.2**软件

请从群集的所有节点上删除 Sun Cluster Geographic Edition 软件(除非要删除该软件的 节点也要从群集中删除)。在卸载 Sun Cluster Geographic Edition 软件的过程中, 您可 继续运行应用程序。

<span id="page-34-0"></span>1 要在 GUI 中使用 uninstall 程序,请确保要卸载的群集节点的显示环境被设置为显示 **GUI**。

```
% xhost +
% setenv DISPLAY nodename:0.0
如果显示环境未被设置为显示 GUI, uninstall 程序将在基于文本的模式下显示。
```
- 在您打算卸载**Sun Cluster Geographic Edition**软件的节点上成为超级用户。 **2**
- 在本地群集上停止**Sun Cluster Geographic Edition**基础结构。 **3**

#### **# geoadm stop**

有关在群集上禁用 Sun Cluster Geographic Edition 软件的更多信息,请参见《Sun Cluster Geographic Edition System Administration Guide》中的"Disabling the Sun Cluster Geographic Edition Software"。

#### 转到该软件版本的uninstall程序所在的目录。 **4**

在下面的路径中,*ver* 是您从中安装 Sun Cluster Geographic Edition 软件的 Sun Java Availability Suite 分发版本的版本号。

```
# cd /var/sadm/prod/SUNWentsysver
```
- 启动uninstall程序。 **5**
	- # **./uninstall**

将显示"欢迎"页面。

- 单击"下一步"继续。 **6** 将显示"组件选择"页面。
- 选择要卸载的组件,然后单击"下一步"。 **7** 单击"取消"可随时退出 uninstall 程序。
- 查看所做的卸载选择。 **8**
	- 若需要更改,在各个连续页面中依次单击"返回",直到显示"组件选择"页面。
	- 在"组件选择"页面上进行必要的更改。
	- 再次单击"下一步", 以继续进行卸载程序的各个页面。 uninstall 程序会记住以前指定的值。您可以修改以前指定的任何值。
- 当您对所做选择满意时,单击"下一步"。 **9** uninstall 程序将开始从系统中删除软件, 并显示以下内容:
	- 用于显示总体完成百分比的进度条。
	- 当前正在删除的软件包的名称。

■ 在所有组件软件被删除之后, 卸载程序将显示"卸载完成"页面。

#### 要了解卸载的有关信息,请单击"查看摘要"或"查看日志"。 **10**

- 卸载摘要显示了已卸载的组件以及这些组件的配置信息列表。
- 卸载日志显示了在卸载期间所有由卸载程序生成的消息。
- 您还可以在 /var/sadm/install/logs 目录中查看卸载摘要和日志文件。
- 单击"关闭"退出uninstall程序。 **11**

# <span id="page-36-0"></span>索引

### **A**

Availability Suite 请参见Sun StorageTek Availability Suite 4 软件 请参见Sun StorEdge Availability Suite 3.2.1 软件

### **C**

clresource 命令, 检验资源, [22](#page-21-0) clresourcegroup 命令, 检验资源组, [22](#page-21-0) cluster 命令 检查群集状态, [19](#page-18-0) 检验群集状态, [28](#page-27-0) 列出群集信息, [22](#page-21-0) 重命名群集, [22](#page-21-0) Common Agent Container 启动, [20](#page-19-0) 所需的版本, [19](#page-18-0) 停止, [19](#page-18-0)

#### **E**

EMC Symmetrix Remote Data Facility 规划, [12](#page-11-0) 卷管理器兼容性, [11](#page-10-0) 支持的版本, [11](#page-10-0) /etc/inet/hosts 文件, 规划, [13](#page-12-0)

#### **G**

geoadm 命令 检验 Sun Cluster Geographic Edition 版本, [32](#page-31-0) Sun Cluster Geographic Edition 软件, [22](#page-21-0) 群集状态, [32](#page-31-0) 启用 Sun Cluster Geographic Edition 软件, [20,](#page-19-0) [22,](#page-21-0) [30](#page-29-0) 停止 Sun Cluster Geographic Edition 软件, [29,](#page-28-0) [35](#page-34-0) geohb 命令, 从心跳中删除 ICRM 插件, [31](#page-30-0) geopg 命令 从保护组中删除资源组, [18,](#page-17-0) [28](#page-27-0) 将资源组添加到保护组中, [20,](#page-19-0) [31](#page-30-0) 启动保护组, [20,](#page-19-0) [31](#page-30-0) 停止保护组, [19,](#page-18-0) [29](#page-28-0) 在伙伴群集之间切换, [32](#page-31-0) geops 命令 导入公钥, [24,](#page-23-0) [31](#page-30-0) 检验信任关系, [31](#page-30-0) 删除公钥, [30](#page-29-0)

#### **H**

Hitachi Lightning 9900, [10](#page-9-0) Hitachi TrueCopy 规划, [12](#page-11-0) 卷管理器兼容性, [11](#page-10-0) 硬件要求, [10](#page-9-0) 支持的版本, [11](#page-10-0) hosts 文件, 规划, [13](#page-12-0)

#### **I**

ICRM 插件, 从心跳中删除, [31](#page-30-0) installer 程序 安装软件, [16-17](#page-15-0) 描述, [15](#page-14-0) 设置显示环境, [29,](#page-28-0) [35](#page-34-0) IP 地址, 规划, [12-13](#page-11-0)

#### **J**

Java ES installer 程序, 请参见installer 程序

### **S**

Solaris Volume Manager 软件, 与数据复制软件的兼 容性, [11](#page-10-0) Solaris 操作系统, 最低版本, [11](#page-10-0) Sun Cluster Geographic Edition Manager, 安装, [17](#page-16-0) Sun Cluster Geographic Edition 软件 检验版本, [32](#page-31-0) 启用, [21-24,](#page-20-0) [30](#page-29-0) 升级, [27-32](#page-26-0) 添加修补程序之后启用, [20](#page-19-0) 停止, [19,](#page-18-0) [29,](#page-28-0) [35](#page-34-0) 卸载, [29,](#page-28-0) [33-36](#page-32-0) 版本 3.1 2006Q4, [33](#page-32-0) 版本 3.1 8/05, [33](#page-32-0) Sun Cluster 软件, 最低版本, [11](#page-10-0) Sun Java Enterprise System, 请参见Java ES Sun StorageTek Availability Suite 4 软件 规划, [12](#page-11-0) 卷管理器兼容性, [11](#page-10-0) 支持的版本, [11](#page-10-0) Sun StorEdge 9970/9980 阵列, [10](#page-9-0) Sun StorEdge Availability Suite 3.2.1 软件 规划, [12](#page-11-0) 卷管理器兼容性, [11](#page-10-0) 支持的版本, [11](#page-10-0)

#### **V**

VERITAS Volume Manager, 与数据复制软件的兼容 性, [11](#page-10-0)

### 安

安装

Sun Cluster Geographic Edition Manager, [17](#page-16-0) Sun Cluster Geographic Edition 软件, [15-20](#page-14-0) 规划, [9-10](#page-8-0) 数据复制软件, [17](#page-16-0) 修补程序, [18-20,](#page-17-0) [20](#page-19-0)

#### 保

保护组 启动, [20,](#page-19-0) [31](#page-30-0) 删除资源组, [18,](#page-17-0) [28](#page-27-0) 添加资源组, [20,](#page-19-0) [31](#page-30-0) 停止, [19,](#page-18-0) [29](#page-28-0)

#### 创

创建 另请参见配置 另请参见添加 伙伴关系, [25](#page-24-0)

#### 导

导入公钥, [24,](#page-23-0) [31](#page-30-0)

#### 更

更改群集名称, [22](#page-21-0) 更新 另请参见升级 公钥, [30](#page-29-0)

#### 公

公共网络 IP 地址, 规划, [12-13](#page-11-0) 公钥 导入, [24,](#page-23-0) [31](#page-30-0) 更新, [30](#page-29-0) 检验, [25](#page-24-0) 删除, [30](#page-29-0)

### 规

规划 安装, [9-10](#page-8-0) 公共网络 IP 地址, [12-13](#page-11-0) 软件, [11-12](#page-10-0) 数据复制软件, [12](#page-11-0) 硬件, [10](#page-9-0) 主机名, [12-13](#page-11-0) 资源, [12](#page-11-0) 资源组, [12](#page-11-0)

#### 伙

伙伴关系 创建, [25](#page-24-0) 配置信任, [24-25](#page-23-0) 删除, [25](#page-24-0) 删除伙伴关系, [25](#page-24-0) 在伙伴群集之间切换, [32](#page-31-0)

#### 检

检验 Sun Cluster Geographic Edition 操作, [22](#page-21-0) Sun Cluster Geographic Edition 软件版本, [32](#page-31-0) 群集状态, [28,](#page-27-0) [32](#page-31-0) 信任关系, [25,](#page-24-0) [31](#page-30-0)

#### 逻

逻辑主机名 命名要求, [13-14](#page-12-0) 逻辑主机名 (续) 群集间的通信, [10](#page-9-0)

#### 命

命名要求 逻辑主机名, [13-14](#page-12-0) 群集, [13](#page-12-0) 资源, [12](#page-11-0) 资源组, [12](#page-11-0)

#### 配

配置 另请参见创建 另请参见添加 信任, [24-25](#page-23-0)

### 启

启动 另请参见启用 Common Agent Container, [20](#page-19-0) 保护组, [20,](#page-19-0) [31](#page-30-0) 启用 Sun Cluster Geographic Edition 软件 安装之后, [21-24](#page-20-0) 升级之后, [30](#page-29-0) 添加修补程序之后, [20](#page-19-0)

### 群

群集 检查状态, [19](#page-18-0) 命名要求, [13](#page-12-0) 重命名, [22](#page-21-0)

### 删

删除 保护组中的 资源组, [28](#page-27-0) 删除 (续) 公钥, [30](#page-29-0) 心跳中的 ICRM 插件, [31](#page-30-0)

#### 升

升级 另请参见更新 要求, [27-28](#page-26-0) 准备群集, [18-19,](#page-17-0) [28-29](#page-27-0)

#### 数

数据复制软件 安装, [17](#page-16-0) 规划, [12](#page-11-0) 支持的版本, [11](#page-10-0)

#### 添

添加 另请参见创建 另请参见配置 资源组到保护组, [20,](#page-19-0) [31](#page-30-0)

### 停

停止 Common Agent Container, [19](#page-18-0) Sun Cluster Geographic Edition 软件, [19,](#page-18-0) [29,](#page-28-0) [35](#page-34-0) 保护组, [29](#page-28-0)

### 显

显示环境, 设置, [29](#page-28-0)

#### 卸 卸载

Sun Cluster Geographic Edition 软件, [29,](#page-28-0) [33-36](#page-32-0) 版本 2006Q4, [33](#page-32-0) 版本 3.1 8/05, [33](#page-32-0)

### 心

心跳, 删除 ICRM 插件, [31](#page-30-0)

#### 信

信任, 配置, [24-25](#page-23-0) 信任关系 更新公钥, [30](#page-29-0) 检验, [25,](#page-24-0) [31](#page-30-0)

#### 修

修补程序 安装, [18-20,](#page-17-0) [20](#page-19-0)

#### 许

许可, [13](#page-12-0)

#### 硬

硬件, 规划, [10](#page-9-0)

#### 在

在伙伴群集之间切换, [32](#page-31-0)

#### 重

重命名群集, [22](#page-21-0)

主 主机名 , 规划, [12-13](#page-11-0)

#### 状

状态 检查, [19](#page-18-0) 检验群集操作 升级之后, [32](#page-31-0) 升级之前, [28](#page-27-0)

#### 资

资源 规划, [12](#page-11-0) 检验, [22](#page-21-0) 命名要求, [12](#page-11-0) 资源组 从保护组中删除, [18,](#page-17-0) [28](#page-27-0) 规划, [12](#page-11-0) 检验, [22](#page-21-0) 命名要求, [12](#page-11-0) 添加到保护组, [31](#page-30-0)